# **SKENIRAJ QR KOD I PLATI MOBITELOM**

JEDNOSTAVNIJI NAČIN PLAĆANJA JE STIGAO! KVIKO SADA MOŽETE KORISTITI I ZA PLAĆANJE NA PRODAJNIM MJESTIMA ŠIROM BIH.

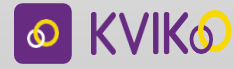

**KVIK®** 

**PAY** 

**PLATI** 

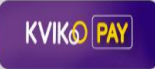

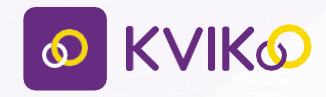

# KORISNIČKO UPUTSTVO KVIKO APLIKACIJE

# **SADRŽAJ**

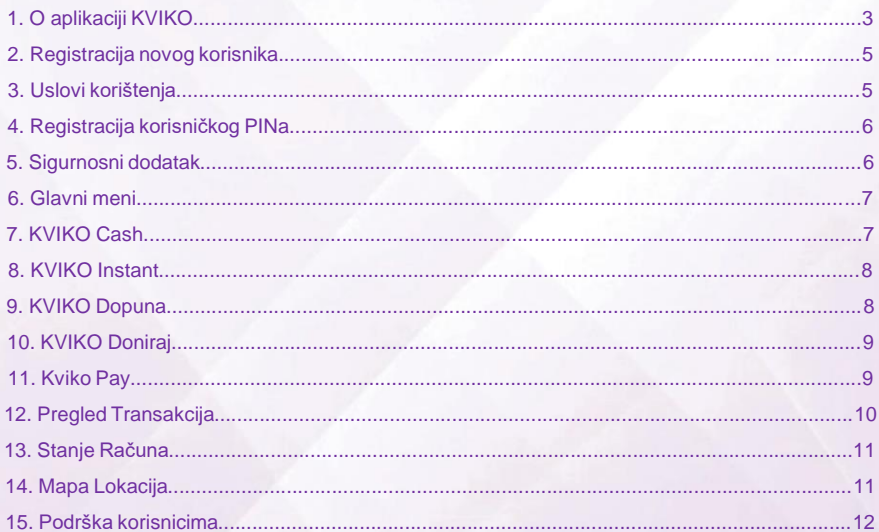

# **1. O APLIKACIJI KVIKO**

-

*KVIKO je inovativna mobilna payment aplikacija koja omogućava transfer novčanih sredstava putem mobilnog telefona između klijenta Banke (u daljem tekstu: Korisnik) i primaoca, 24 sata na dan, koristeći samo broj mobitela primaoca novčanih sredstava.*

*KVIKO aplikacija nudi pet osnovnih tipova transakcija:*

- **KVIKO CASH – bankomatska transakcija sa kodom**: Korisnik *KVIKO* aplikacije treba imati otvoren tekući račun u Banci koja pruža *KVIKO* uslugu. Korisnik *KVIKO* aplikacije generiše jedinstveni kod kroz *KVIKO* aplikaciju za primaoca novčanih sredstava. Primalac novčanih sredstava ne mora biti registrovani *KVIKO* korisnik i ne mora imati otvoren tekući račun, niti je potrebno da ima bankovnu karticu. Jedinstveni kod služi za jednokratno bezkartično podizanje novčanih sredstava na bankomatima **ASA, BBI i UNION Banke**. Korisnik u svakom trenutku ima uvid u status koda (da li je izvršena transkacija ili ne), i može otkazati transakciju za vrijeme trajanja kôda. Po isteku zadatog vremena trajanja kôda, kôd je neupotrebljiv.
- **KVIKO INSTANT – transakcija "sa računa na račun"**: Korisnik *KVIKO* aplikacije treba da ima otvoren tekući račun u Banci. Korisnik - pošiljalac *KVIKO* aplikacije vrši transfer novčanih sredstava drugom korisniku - primaocu, korisniku *KVIKO* aplikacije, po principu sa računa na - račun. Korisnik - primalac novčanih sredstava mora biti registrovan *KVIKO* korisnik i mora imati otvoren tekući račun u Banci. Primalac prima i koristi novčana sredstva direktno sa svog tekućeg računa.
- **KVIKO DOPUNA – brza i jednostavna dopuna prepaid brojeva**. Omogućava KVIKO korisnicima da dopune svoj ili bilo čiji drugi prepaid broj za sve mobilne operatere u BiH. Nakon što korisnik unese željeni iznos dopune i broj telefona primaoca, novac će biti umanjen sa njegovog transakcijskog računa. Pored dopune prepaid mobilnih brojeva, KVIKO nam omogućava i dopunu OLX vauchera, za sve korisnike OLX-a.

**- KVIKO DONIRAJ** – Funkcionalnost omogućava doniranje određenih sredstava u humanitarne svrhe. Sredstva je moguće donirati za dva humanitarna udruženja: "Pomozi.ba" i "Dobro.ba". Ova funkcionalnost omogućava uplatu donacija u bilo koje vrijeme i bez bilo kakvih naknada a novac će odmah biti raspoloživ odabranom humanitarnom udruženju.

**- KVIKO PAY -** Nova funkcionalnost koja omogućava plaćanje roba i usluga skeniranjem QR koda. Plaćanje pomoću QR koda je trenutno jedan od najsigurnijih načina plaćanja i to je već postao svjetski trend. Sam način plaćanja je jednostavan: odabirom Kviko Pay funkcionalnosti sa glavnog menija skenirate QR kod koji je istaknut na vidnom mjestu kod registrovanih Kviko trgovaca, upišete iznos i transakciju potvrdite svojim PIN-om. Nakon što transakcija bude realizovana i trgovac i kupac dobijaju potvrdu o izvršenom plaćanju. Korisnik aplikacije ima punu kontrolu nad plaćanjem gdje skeniranjem koda, upisivanjem iznosa i na kraju potvrdom u svakom trenutku kontroliše tok transakcije.

**VAŽNO: Za korištenje aplikacije KVIKO, neophodno je da korisnik ima pristup internetu**

# **2. REGISTRACIJA KORISNIKA**

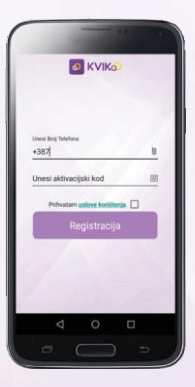

Nakon instalacije aplikacije na mobilnim uređajima sa Android ili iOS operativnim sistemom, korisnik treba unijeti broj telefona na kojem je aplikacija instalirana . **U slučaju promjene broja telefona ili zamjene mobilnog uređaja potrebno je da posjetite Banku, kako bi se izvršilo ažuriranje podataka .**  Broj telefona se unosi u formatu 6XXXXXXX i potrebno je da je Korisnik registrovan kod nekog od Telecom operatera u BiH.

Aktivacijski kod je šestocifreni broj koji Korisnik dobija akti vacijom usluge u Banci . Da biste registrovali uslugu, potre bno je da prihvatite uslove korištenja klikom na kockicu pored .

# **3. USLOVI KORIŠTENJA**

## **O** KVIKO

### Opóti uniovi korištenja

1. Kviko aplikacija je usluga koja korisnicima aplicacije omogućava transfer novčanih sparktaus putam sonnuat transakolis sa nodaom, dakle jednokratno bezkartično podizanje novčanih sredstava, te ostalih uskog koje se odnose na korisničku liniju na njihovim mobilnim uređajima.

2. Anilkacija je vlasništvo autora. Dioničkog društva za kartično poslovanje BAMCARD d.d. tako da su Usluga i njen sadržaj zaštićena autorskim oravima FRIH i međunarodnim propisima. Mjenjanje, posudivanje, prodavanje ili distribuiranje takvog sadržaja je moguće samo uz prethodnu pisanu dozvolu Barncard  $\overline{AB}$ 

3. Aplikacija je besplatna za download do promiene uslova od strane Bamcard d.d. 4. Krajnil korisnik je fizička ili pravna osoba koja le ugovorila sa Bankom pravo korištenia Usluge.

Uniusa je dostupna osobarna koje su ugovorile koristenie uskuge Kriko mobilne aplikacije sa Busham

5. Korisnik će upovaranjem prava Korištenia biti annat en tabailtiún colocinas fractis

Uslovi korištenja su opšti uslovi propisani od strane software developera aplikacije, Bamcard d.d. Sarajevo. Opšte uslove korištenja aplikacije potrebno je pročitati i prihvatiti, da bi registracija bila uspješno za vršena.

# **4. REGISTRACIJA KORISNIČKOG PIN-a**

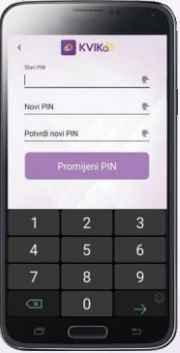

Prije početka korištenja KVIKO aplikacije potrebno je da Korisnik definiše PIN.

PIN (lični identifikacijski broj) je broj koji je poznat samo Korisniku aplikacije i ne preporučuje se otkrivanje istog trećim licima. Preporučujemo da PIN bude različit od PIN-a na Vašim bankovnim karticama i da isti promijenite s vremena na vrijeme. Korisnik može neograničen broj puta promijeniti PIN, bez naknade. Odabrani PIN za aplikaciju KVIKO važi do njegove naredne izmjene.

# **5. SIGURNOSNI DODATAK**

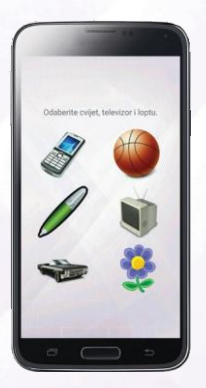

SIGURNOSNI DODATAK (CAPTCHA) vrsta autentikacije "izazov - odgovor" (dodatna sigurnosna funkcionalnost) koja se koristi da bi se odredilo je li korisnik čovjek ili računar, s ciljem sprječavanja pristupa zlonamiernim računarskim programima. U slučaju pogrešnog unosa autentikacije, Korisnik će biti u obavezi ponoviti radnju sve do unosa ispravnekombinacije.

# **6. GLAVNI MENI**

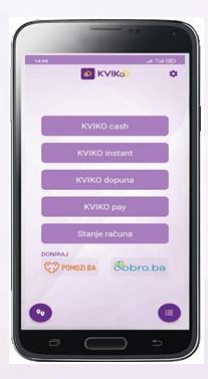

Sa glavnog menija moguće je odabrati sljedeće funkcionalnosti: 1. Gonii desni ugao  $\mathbf{\Omega}$  - ikona za promjenu PIN-a. 2. Kviko Cash 3. Kviko Instant 4. Kviko Dopuna 5. Kviko Pay 6. Stanje računa 7. Kviko Doniraj – "Pomozi.ba" i Dobro.ba" 8. Donji lijev<u>i ugao **O** - ikona za</u> prikaz mape bankomata 9. Donji desni ugao – ikona za

pregled transakcija

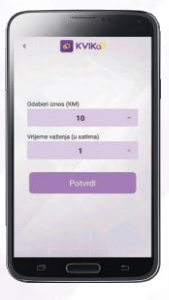

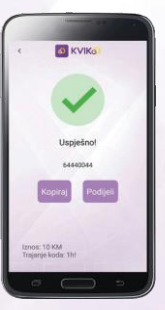

**Kviko Cash** je funkcionalnost koja omogućava beskartično podizanje novca na bankomatu. KVIKO korisnik bira iznos koji želi da pošalje, bira vrijeme trajanja koda I potvrđuje transakciju unošenjem svog aplikativnog PINa. Trajanje koda se računa od momenta generisanja koda I može da traje od 1-24h. Primaoc koda je u mogućnosti podići novac samo za vrijeme trajanja koda. U slučaju da kod istekne (primalac ne podigne sredstva na bankomatu), novac će se automatski vratiti pošiljaocu na njegov tekući račun.

Pošiljalac sredstava također ima mogućnost da otkaže transakciju gdje će također sredstva biti vraćena na njegov tekući račun.

# **7. KVIKO CASH**

# **8. KVIKO INSTANT KVIKO Instant** je

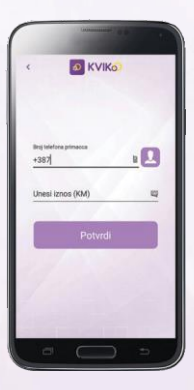

funkcionalnost koja KVIKO korisnicima omogućava instant prenos sredstava sa računa na račun. Kako biste izbjegli odlazak u banku, popunjavanje uplatnice i čekanje u redovima, Instant prenos sredstava daje mogućnost da jednostavnim odabirom kontakta iz imenika i unosom željenog iznosa. novac pošaljete drugom KVIKO korisniku, a sredstva će primaocu biti raspoloživa odmah.

Preduslov za uspješno realizovanu transakciju je da i pošiljalac i primalac sredstava budu registrovani KVIKO korisnici. Nakon uspješnog prenosa sredstava, oba KVIKO korisnika će dobiti notifikaciju u vidu potvrde uspješnosti transakcije

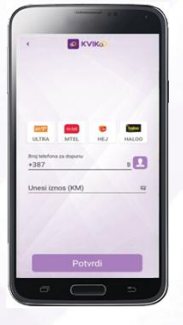

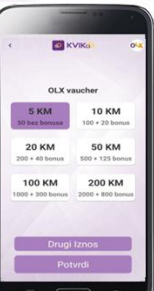

**KVIKO Dopuna** omogućava korisnicima da brzo i jednostavno dopune svoj ili bilo koji drugi prepaid broj. Odabirom broja iz imenika i unosom željenog iznosa korisnik dopunjava prepaid broj, a novac će biti umanjen sa njegovog transakcijskog računa. Nakon uspješno realizovane transakcije korisnik će dopiti notifikaciju u vidu potvrde.

**KVIKO OLX** je jedna od funkcionalnosti KVIKO dopune<br>- dopuna OLX vauchera, brzo i jednostavno bilo kada i bilo gdje. Korisnik odabere jedan od predefinisanih iznosa vauchera, ili drugi iznos koji želi da uplati, nakon toga ide na opciju "potvrdi", koju verifikuje unošenjem svog pin koda. Aplikacija mu generiše jedinstven kod, koji unosi u svoj OLX profil.

# **9. KVIKO DOPUNA**

# **10. KVIKO DONIRAJ**

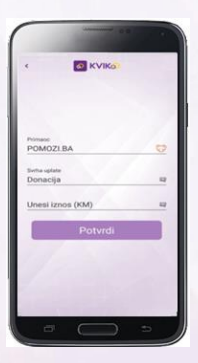

**KVIKO doniraj** funkcionalnost omogućava doniranje određenih sredstava u humanitarne svrhe. Odabir opcije **"Pomozi.ba"** ili **"Dobro.ba"** sa glavnog menija otvara novi meni, gdje su već uneseni podaci primaoca svrha uplate je "donacija", iznos se unosi po želji, te se transackija verifikuje unošenjem PIN -a.

# **11. KVIKO PAY**

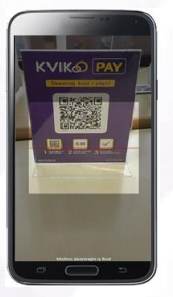

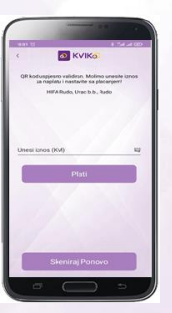

**KVIKO Pay** je nova Kviko funkcionalnost koja omogućava beskontaktno i beskartično plaćanje roba i usluga skeniranjem QR koda. Plaćanje pomoću QR koda je trenutno jedan od najsigurnijih načina plaćanja i to je već postao svjetski trend.

Svi registrovani Kviko trgovci imaju vidno istaknut jedinstveni QR kod na svojim prodajnim mjestima. Nakon što se QR kod skenira kroz aplikaciju putem Kviko Pay funkcionalnosti, unosi se iznos plaćanja te se transakcija potvrđuje unosom PIN -a. Trgovac u istom trenutku prima potvrdu uspješnosti transkacije i time je proces plaćanja završen. Također, Kviko Pay funkcionalnost je dostupna i za online shopove .

# **12 . TRANSAKCIJE**

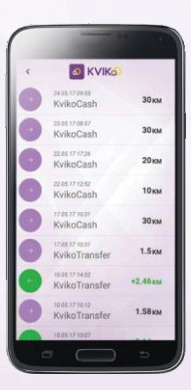

Funkcionalnost **Transakcije** (donji desni ugao glavnom menija)omogućava korisniku pregled napravljenih transakcija u stva - rnom vremenu. Transakcije su označene sa dvije boje : ljubičasta predstavlja odlazne transakcije, a zelena dolazne . Klikom na transakciju, Korisnik može vidjeti status transakcije: aktivna, završena, otkazana ili istekla. Dok je transakcija u statusu "aktivna", moguće je otkazati, ti. poništiti transakciju. Otkaz transakcije se vrši klikom na transakciju.

U slučaju da je transakcija istekla ili završena, transakciju nije moguće otkazati nego samo izvršiti pregled transa kcije.

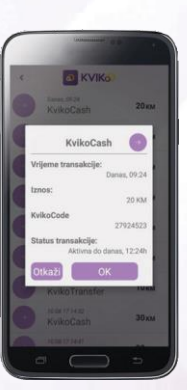

Klikom na aktivnu transakciju moguće je izvršiti uvid u njen status. Za pregled aktivne transakcije potrebno je unijeti PIN kojim se prijavljujete na KVIKO aplikaciju, dok za pregled transakcije koja je u status istekla ili završena, PIN nije potrebno unositi. Otvara njem aktivne transakcije, tra nsakciju je moguće otkazati klikom na "otkaži". Transakciju je moguće otkazati do vremena do kada je u status "aktivna".

# **1 3. STANJE RAČUNA**

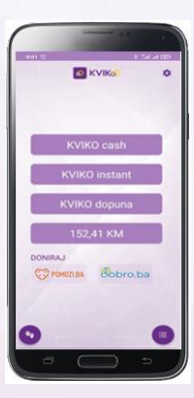

Odabirom opcije "Stanje računa", u predviđenom polju omogućen je pregled trenutnog stanja na transakcijskom računu. Nakon svake obavljene transakcije stanje se automatski ažurira, što KVIKO korisniku omogučava da u svakom momentu ima uvid u stvarno stanje na njegovom transakcijskom računu

**1 4. MAPA LOKACIJA**

Klikom na funcionalnost **Mapa lokacija** , Korisniku će se otvoriti google mapa sa ucrta nim lokacijama bankomata na kojima je moguće realizovati KvikoCash transakciju .

Navigaciju prema lokaciji bankomata Korisnik vrši kori steći google navigaciju. Mapu je moguće uvećati i smanjiti, kao i odrediti poziciju pošilja oca sredstava na mapi. Za korištenje mape lokacija po trebno je biti u ON -LINE modu.

# **15. PODRŠKA KORISNICIMA**

√ Za sva tehnička pitanja ili eventualne poteškoće u radu aplikacije, molimo da se obratite na broj call centra **+ 387 33 652 888**.

> Call centar Bamcard d.d. Sarajevo dostupan je 24/7.

Za sva pitanja vezana za KVIKO  $\checkmark$ uslugu, molimo da se obratite poslovnoj banci.

# **[www.kviko.ba](http://www.kviko.ba/)**

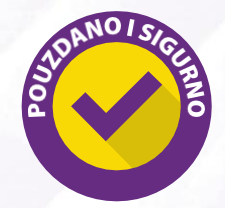

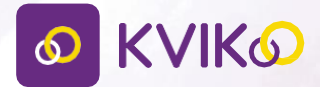

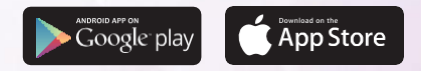